## **평생〮건강교육 프로그램 온라인 회원가입 매뉴얼**

사회복지법인 대한불교조계종봉은 () 판교노인종합복지관

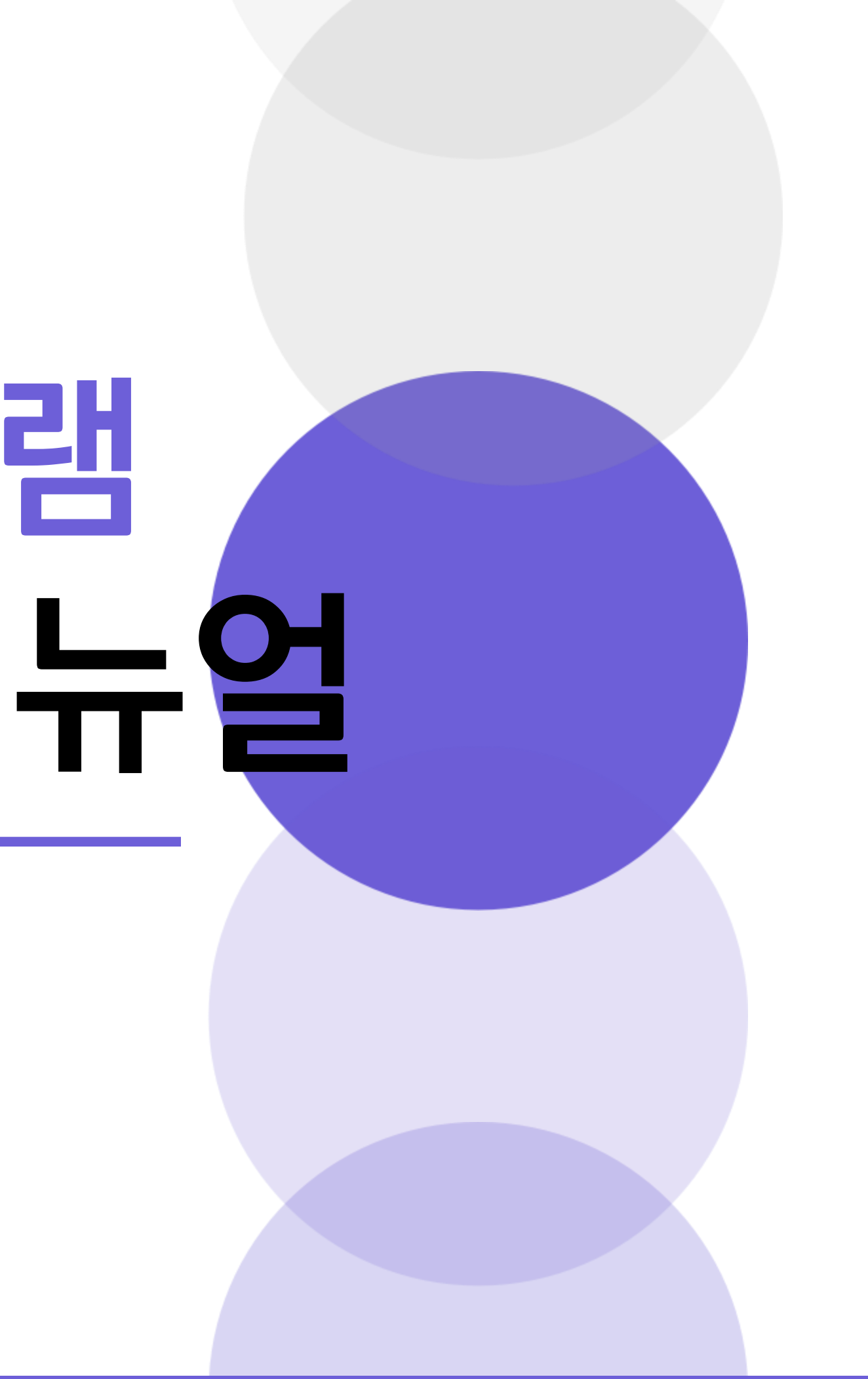

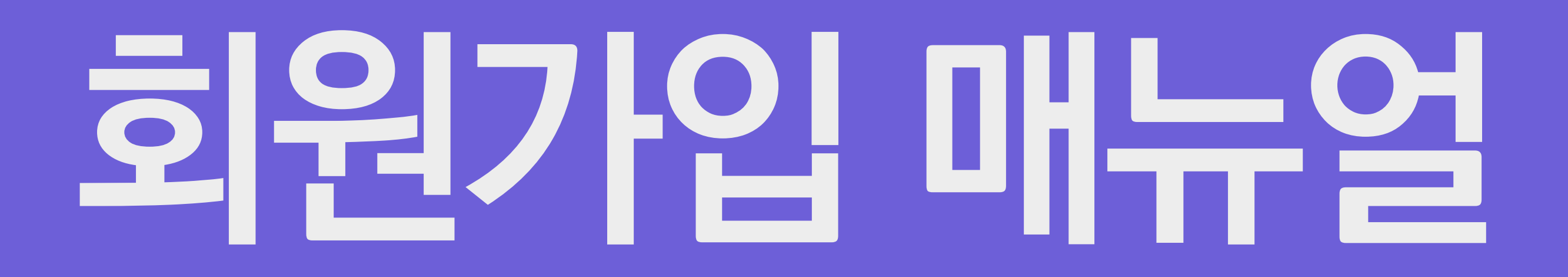

#### 판교노인종합복지관 어르신들의 행복한 노후생활과 따뜻한 지역사회를 만들어 가기 위해 설립, 운영합니다. 실시간 셔틀버스 조회  $\begin{array}{|c|c|c|}\n\hline\n\circ & \circ \\
\hline\n\circ & \circ \\
\hline\n\end{array}$ ● 동판교노선 ● 서판교(성내미터널)노선 ● 서판교(낙생초교)노선 ● 분당 노선 • 판교역 노선 셔틀버스 시간표  $rac{1}{2}$ 플오 이달의 행사일정 오늘의 식단 잡곡밥 | 어묵국 | 파닭 | 연근조림 적채겉절이 | 배추김치  $\frac{10}{2}$ 수강신청 바로가기 E 프로그램 안내 **1. 판교노인종합복지관 어플 및 홈페이지 접속**

 $\bigoplus$ 

△ 판교노인종합복지관

 $\equiv$ 

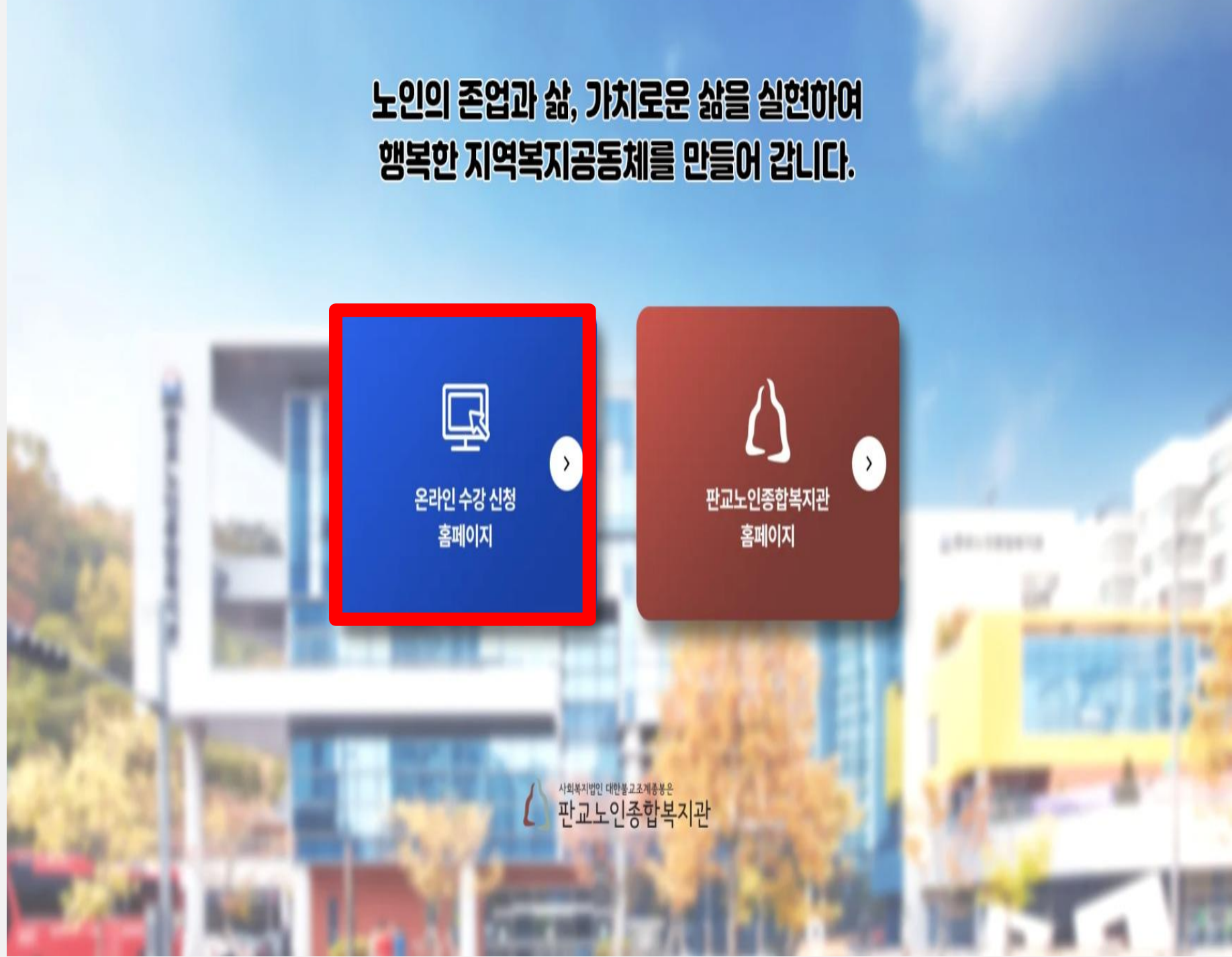

## 01 **2. 수강신청 바로가기, 온라인 수강신청 홈페이지 클릭!**

### **온 라 인 회 원 가 입 매 뉴 얼**

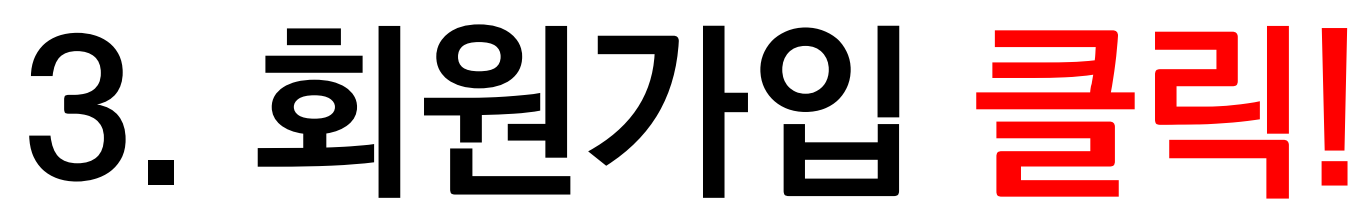

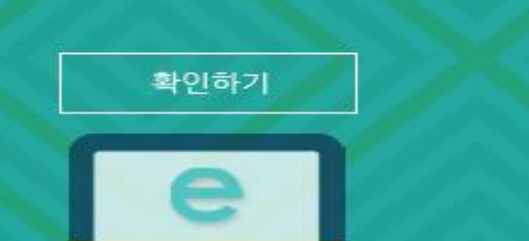

공지사항

나의 신청프로그램

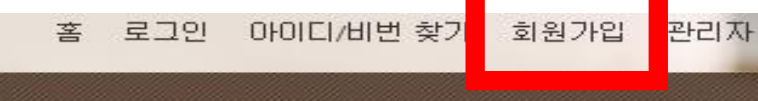

로그인

### 01 **★ 온라인 수강신청 홈페이지는 복지관 공식 홈페이지와 별도로 가입해주셔야 합니다!**

□ ) 공지사항 ▪ 등록되어있는 공지사항이 없습니다.

 $\mathbf e$  온라인 수강신청

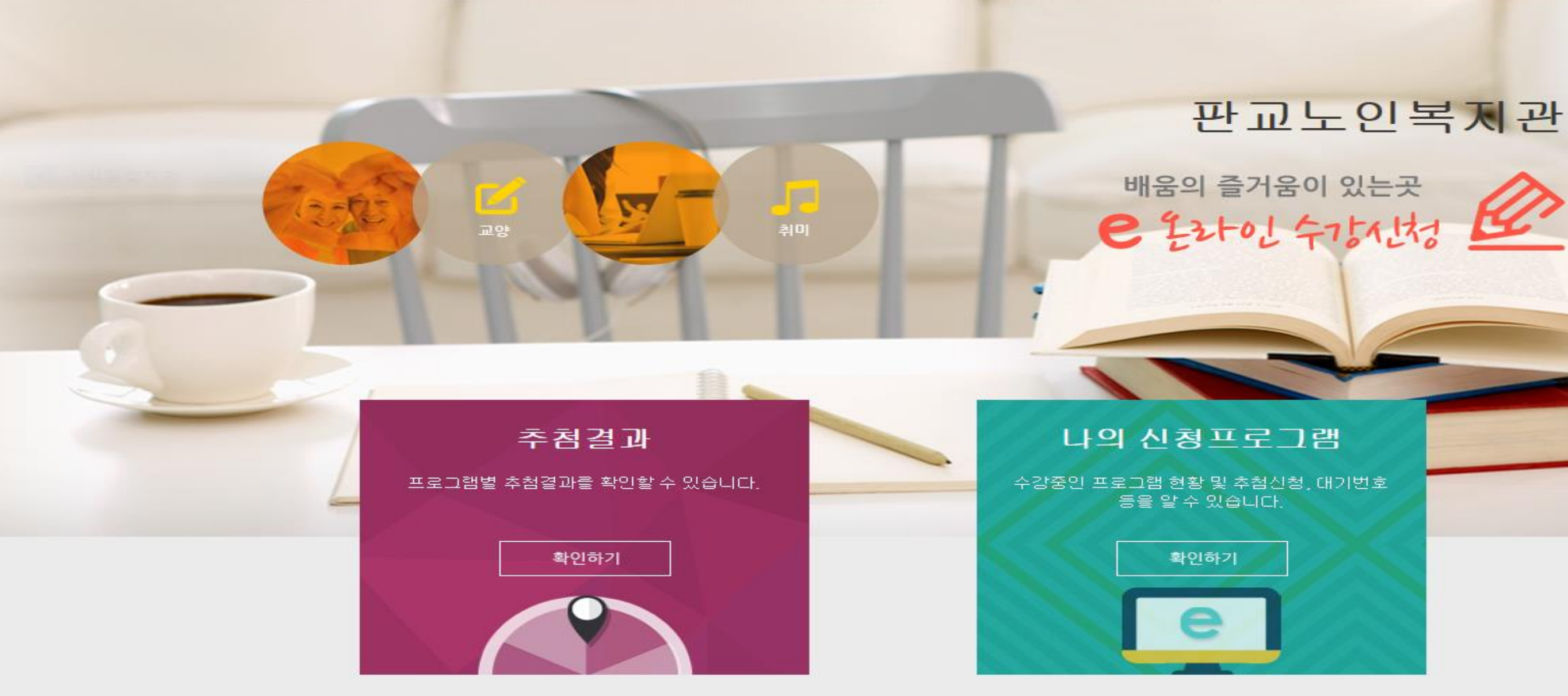

수강신청 및 결제

### **온 라 인 회 원 가 입 매 뉴 얼**

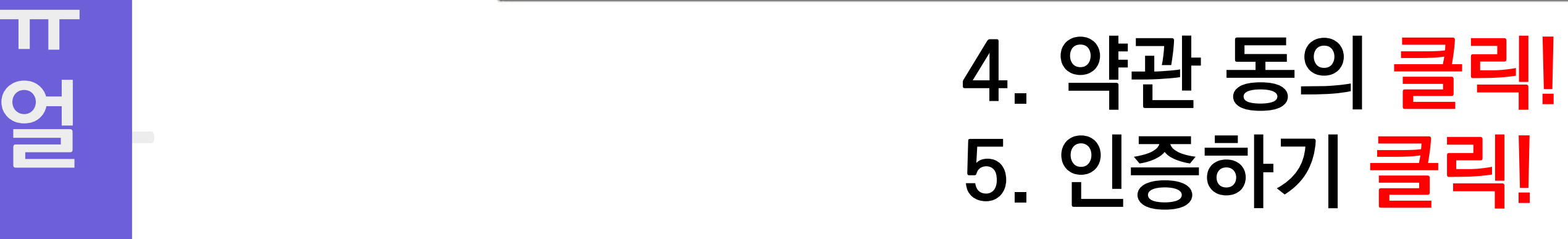

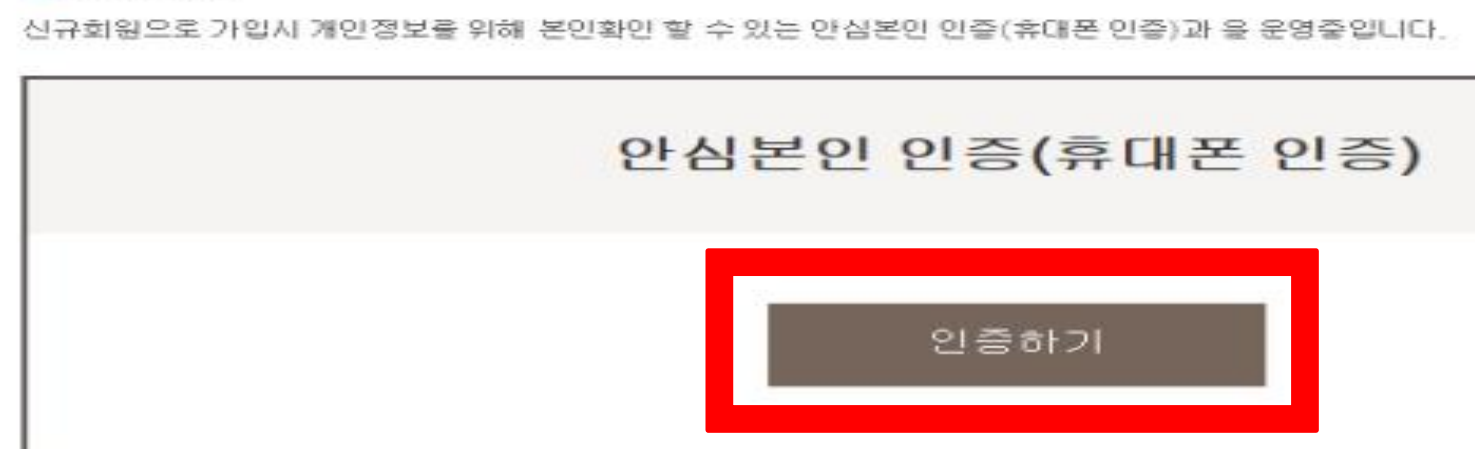

#### -본인인증

☑ 읽 약관에 돌의합니다.

등록된 회원가입약관이 없습니다.

- 회원기입약관

회원가입약관을 확인하시고 동의해주세요.

본인인증

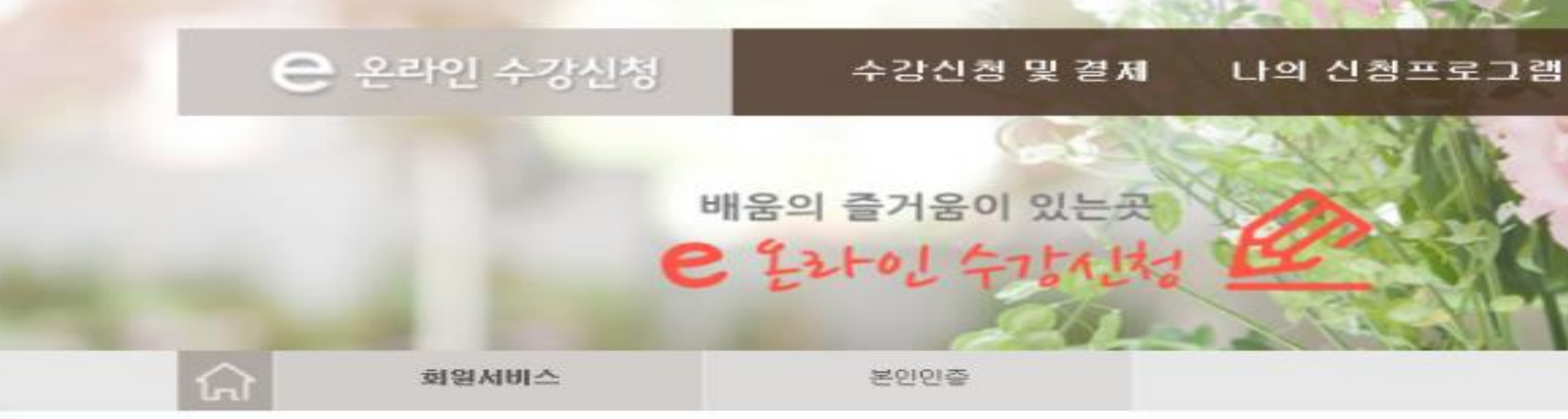

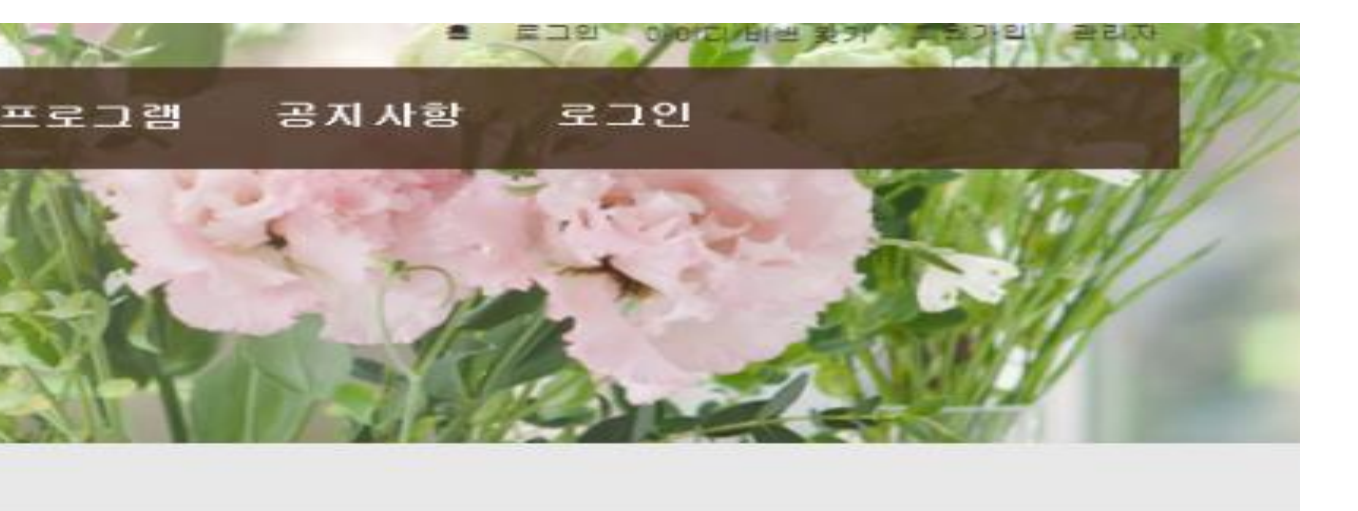

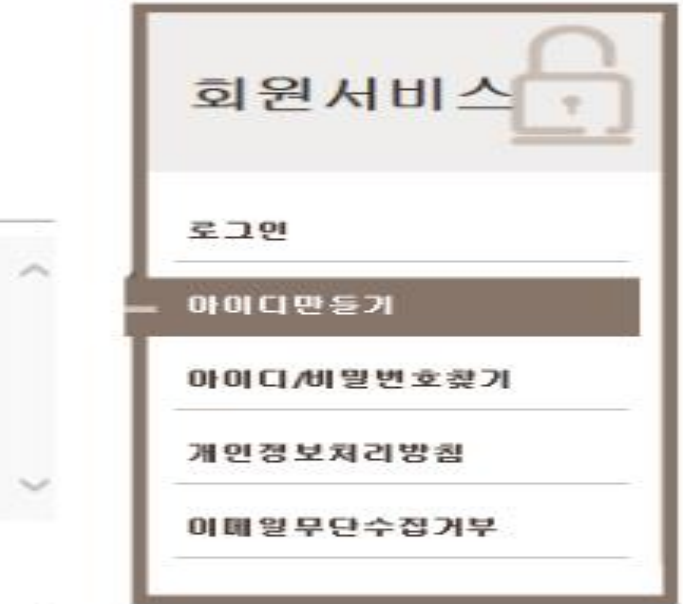

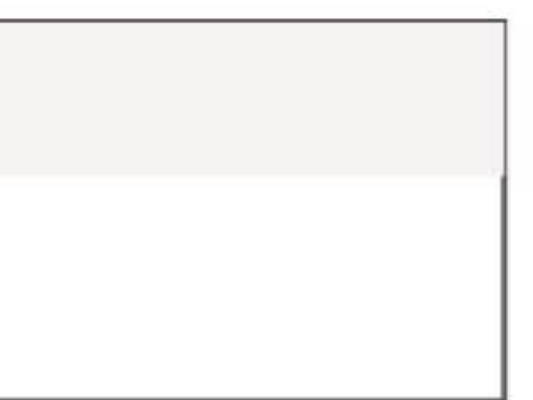

#### 문자(SMS)로 인증하기 **6. 본인 통신사 클릭 ! 7. 전체 동의 클릭 ! 8. 문자(SMS) 로 인증하기 클릭 !**

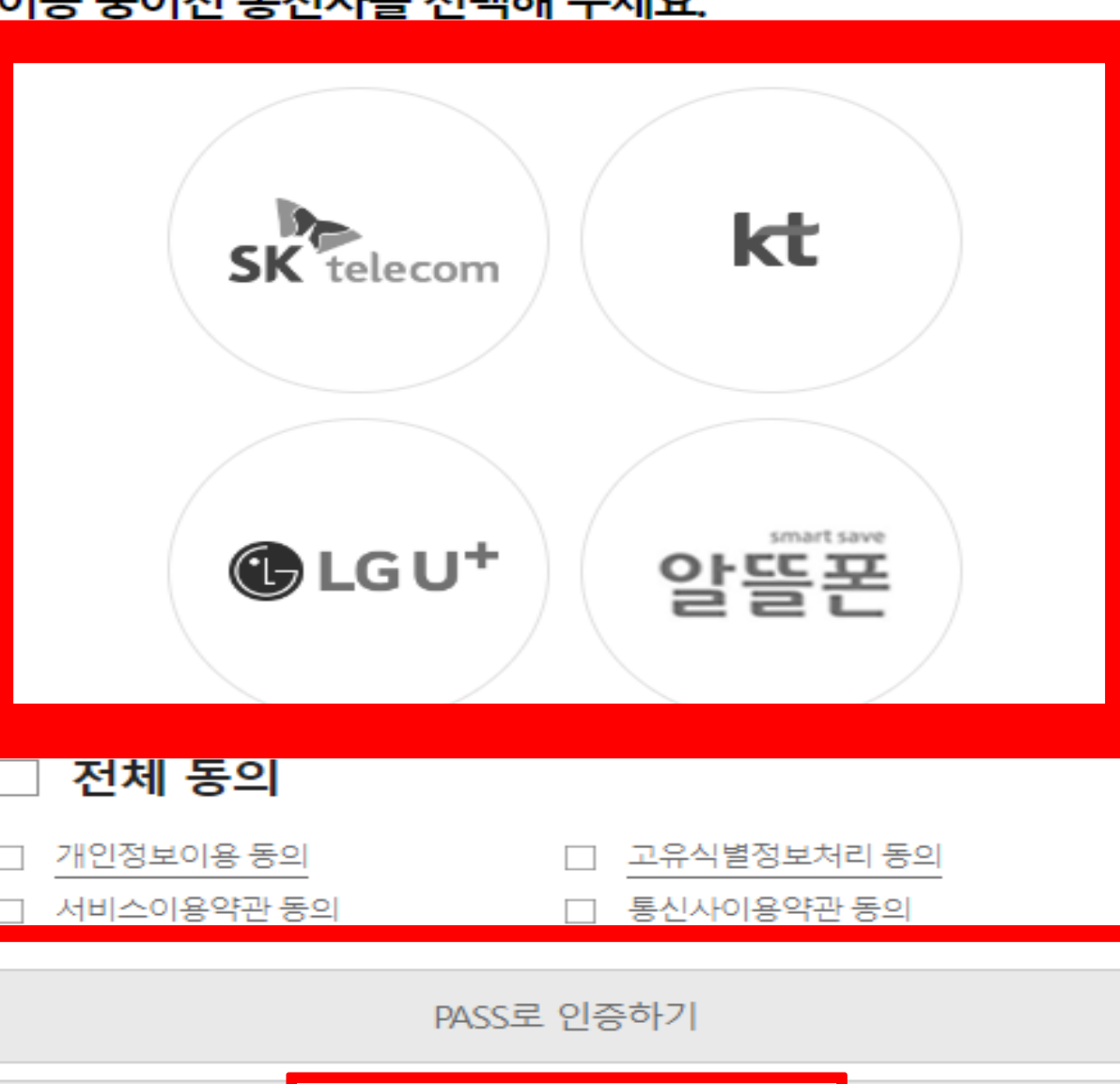

 $P|A|S|S$ 

#### **9. 개인정보 입력 10. 보안문자 입력 11. 확인 클릭 !**

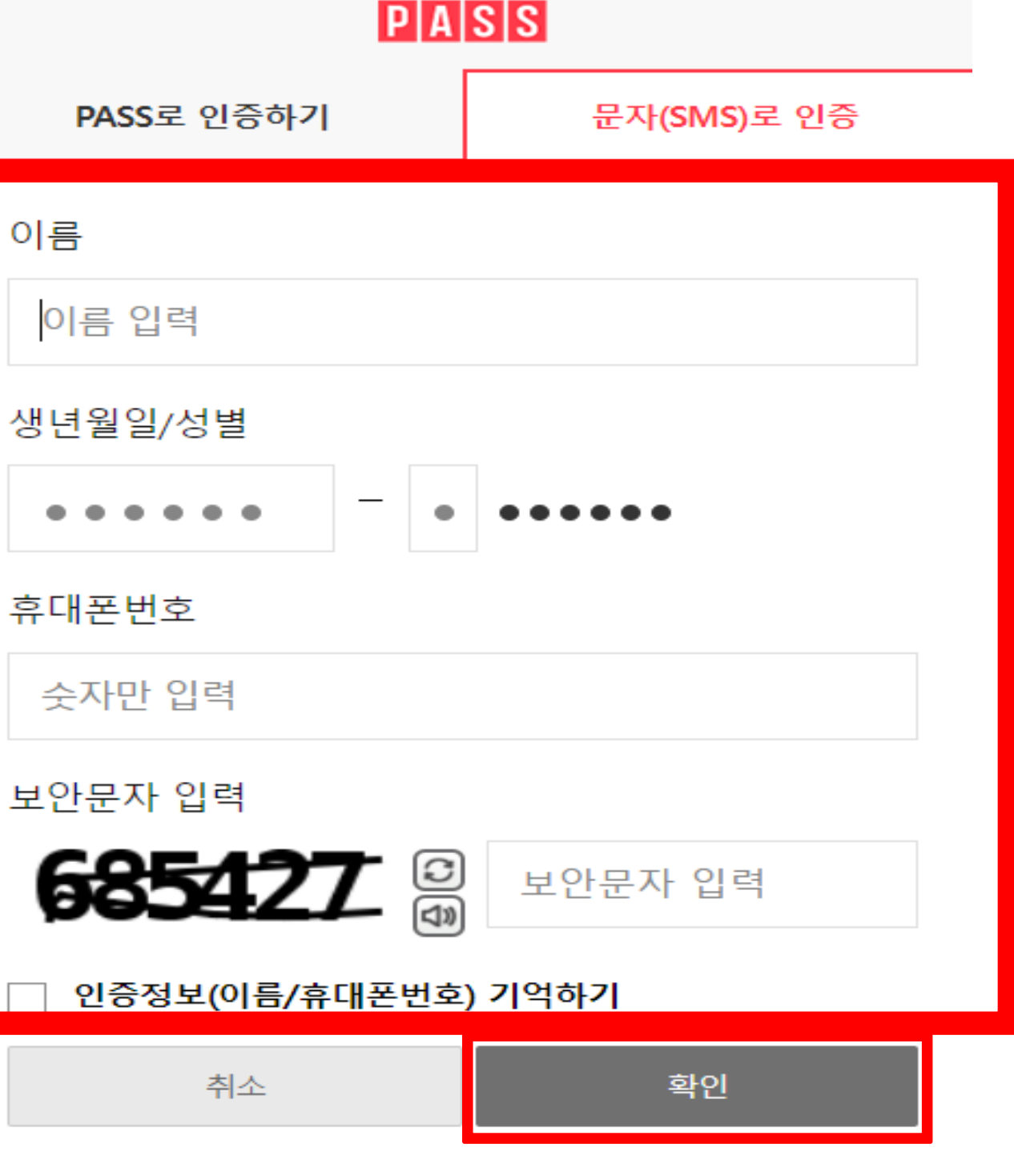

### **온라인회원가입매뉴얼**

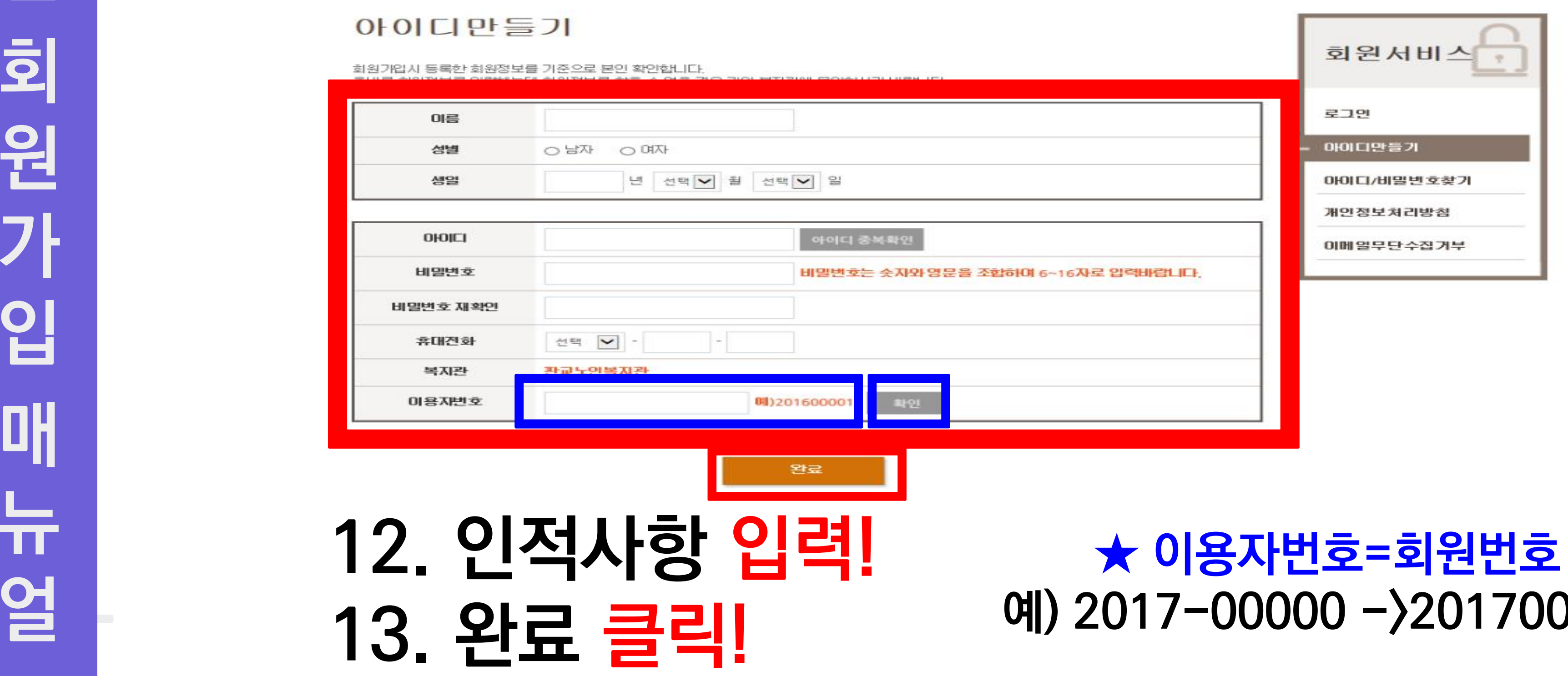

### **->201700000**

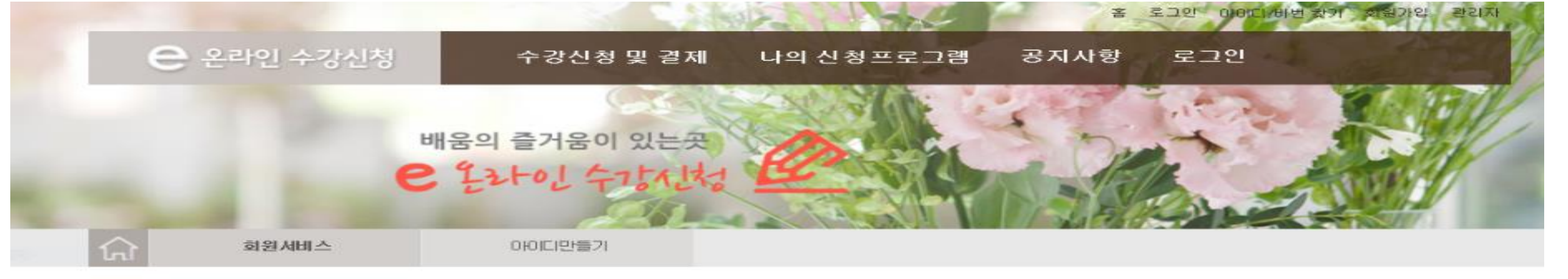

# **회원가입 매뉴얼**

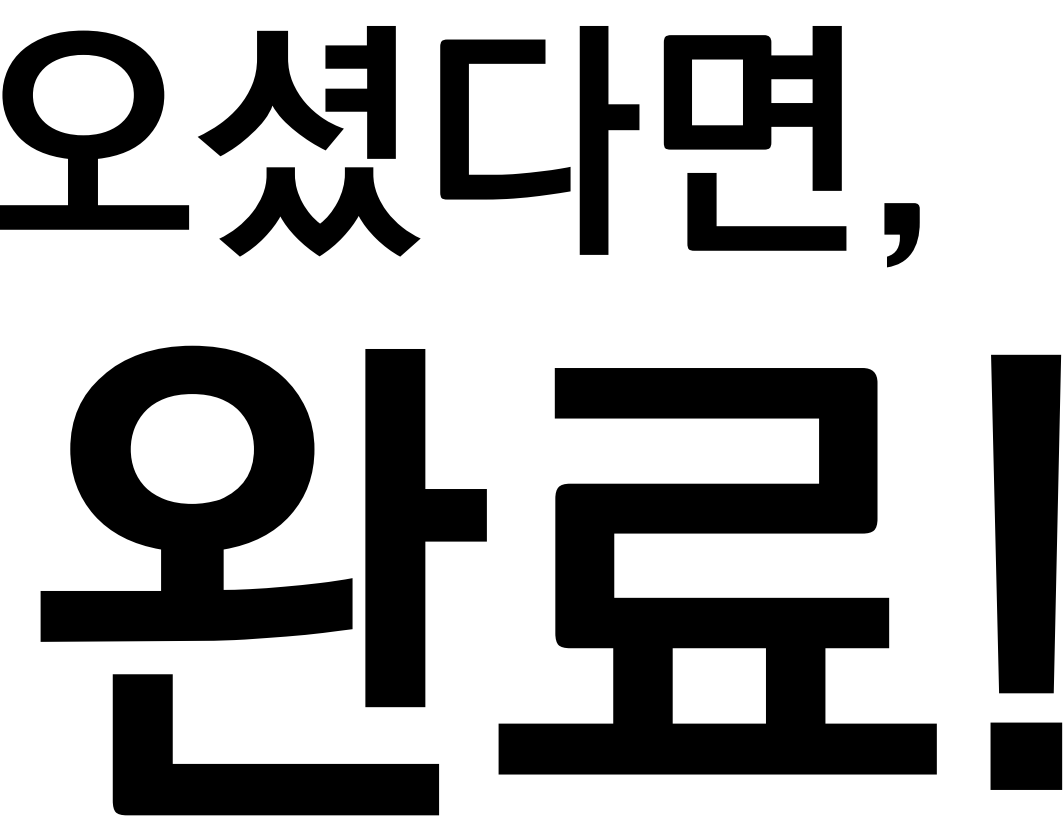

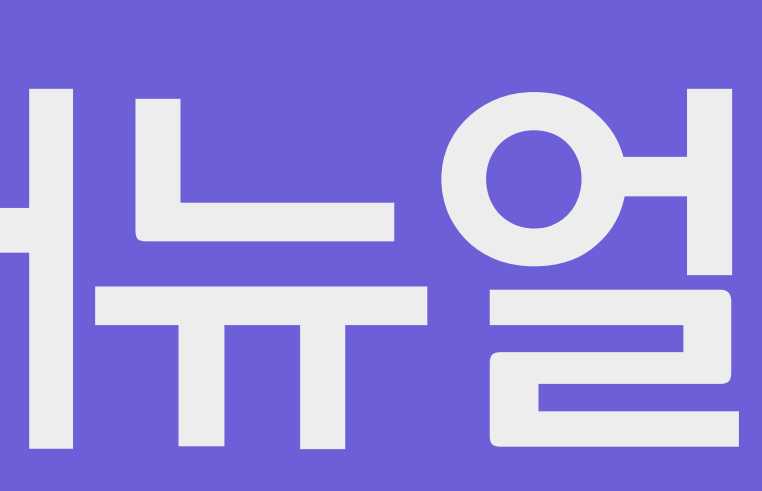

## **위 단계를 잘 따라오셨다면, 회원가입 완료!**